## **Text Document 2 for Android**

Install the OpenOffice and do the PC model.

Insect photo in the table cell following this below screenshot using android mobile and tab. Then open mobile photo gallery choose inside photo then okay.

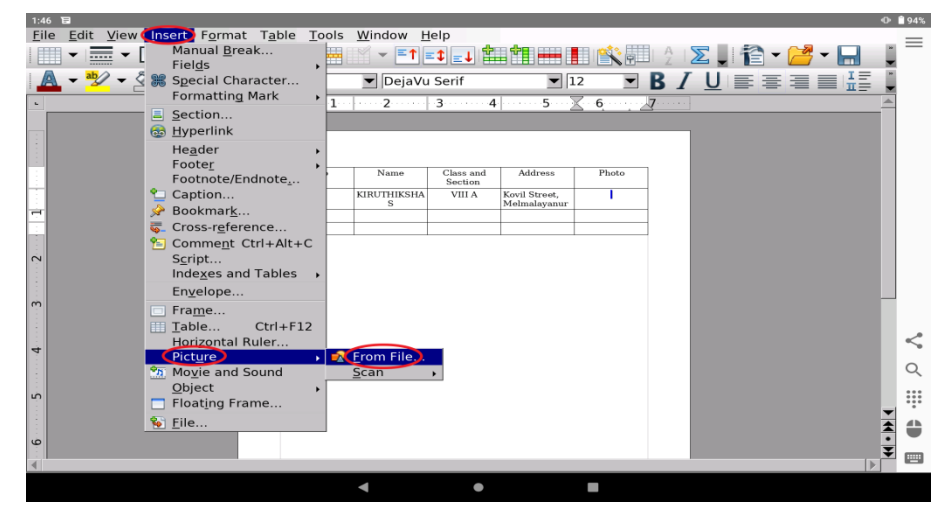